**Claims Portal**

# **INTEGRATION A2A TEST DOCUMENT CR54 – A2A Token and Change Password - ELPL**

**Version 1.0**

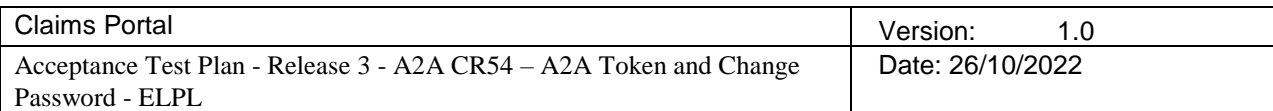

## **Revision History**

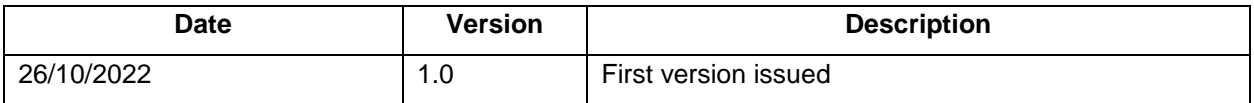

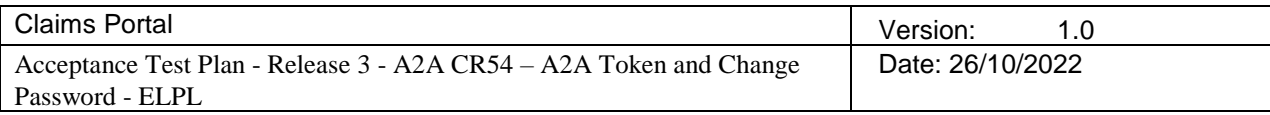

## **Table of Contents**

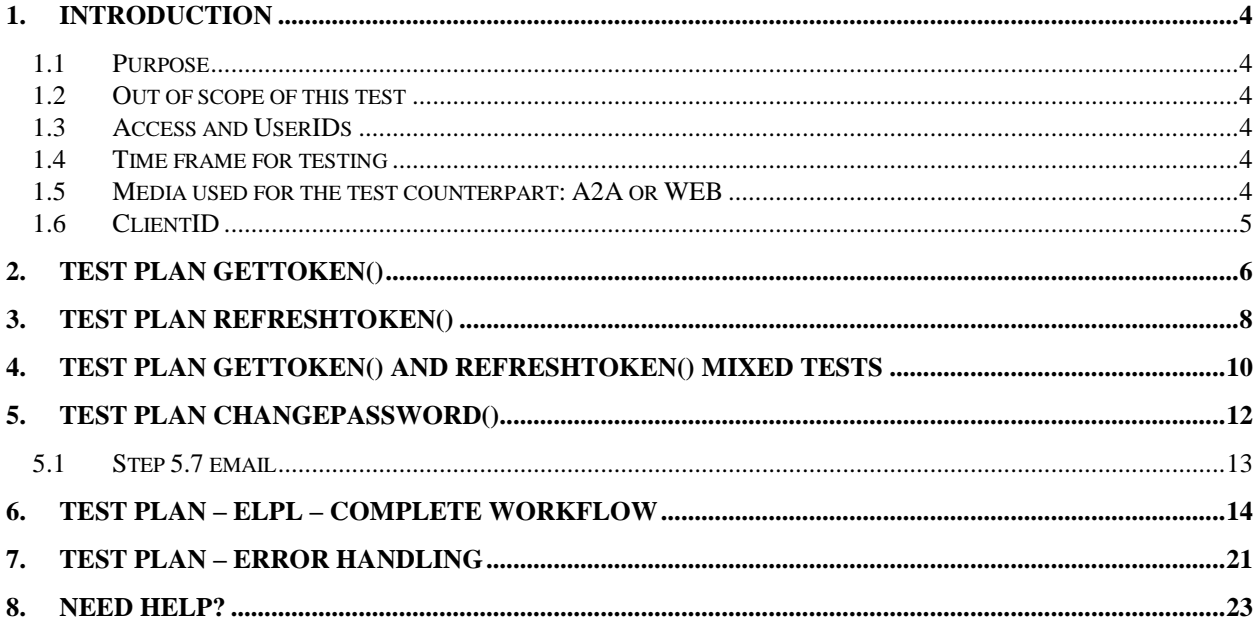

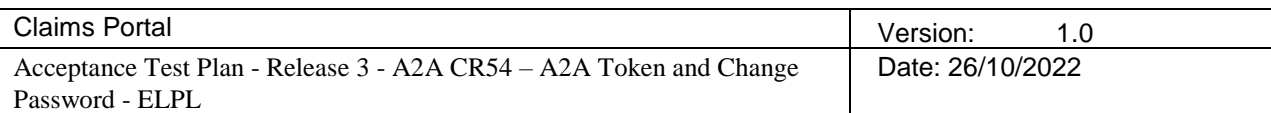

## **INTEGRATION TEST CR054/A2A Token**

#### **1. Introduction**

#### 1.1 **Purpose**

The aim of this document is to provide to the users that are integrating their system with the Claims Portal system a useful guideline to test the changes introduced with CR54:

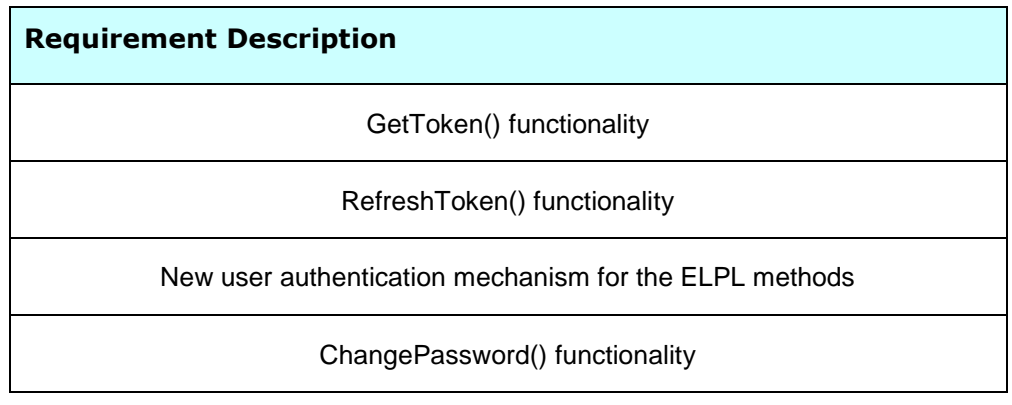

#### 1.2 **Out of scope of this test**

These tests are only aimed at testing the changes related to the Authentication mechanism and the new functionalities introduced with CR54, no changes to the flow have been introduced and for this reason test of the workflow are out of scope.

The flow described at paragraph [6](#page-13-0) is aimed to test the new login mechanism using the accessToken instead of the old credentials.

#### 1.3 **Access and UserIDs**

Test environment web site to connect to:<https://piptesta2a.crif.com/>

Until A2A Token is deployed in production there will be 2 different endpoints available in integration, one where the authentication mechanism has not been changed and one with the new functionalities and the modifications introduced by A2A Token.

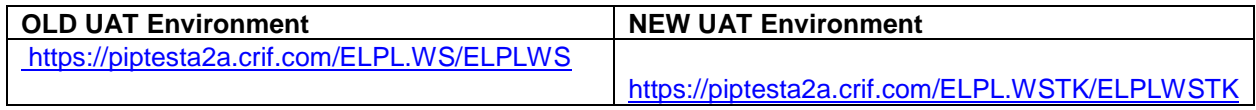

#### 1.4 **Time frame for testing**

The changes on integration environment will be available from w/c 07<sup>th</sup> November 2022.

#### 1.5 **Media used for the test counterpart: A2A or WEB**

The steps meant to exercise specific A2A commands are worded with the pattern "Execute the command"; other steps are worded in a generic way: this is because the steps could be done either by A2A commands or by logging on the web portal and it's not relevant for the test case.

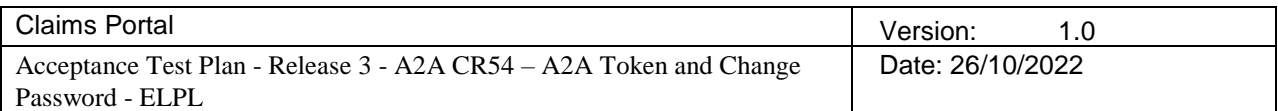

In general, if the software is for a CR client, there is no requirement for the tester to implement A2A commands for a COMP to complete each test case, acting on the web portal for COMP steps may be a light and quick solution. On the other side, if the software is for a COMP client, it's not required for the tester to implement A2A commands for the CR, apart from implementing the addClaim() to quickly create a claim instead of filling-in seven tabs of data on the WEB-UI. Provided UserIDs will allow both A2A and Web access.

#### 1.6 **ClientID**

The clientID is an optional field present in the getToken() and refreshToken() newly introduced functionalities. This field must be used only by the users with a ClientID allocated by Claims Portal, if the ClientID is not available the field must be omitted when invoking the getToken() and refreshToken() and tests 2.7 and 3.8 can be skipped.

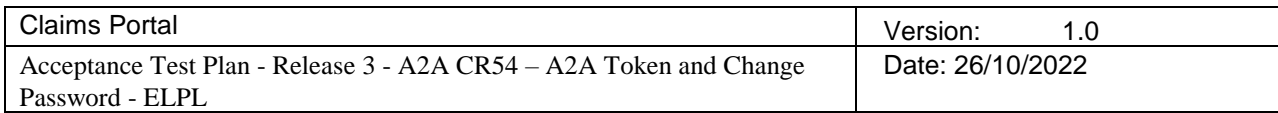

### **2. Test Plan GetToken()**

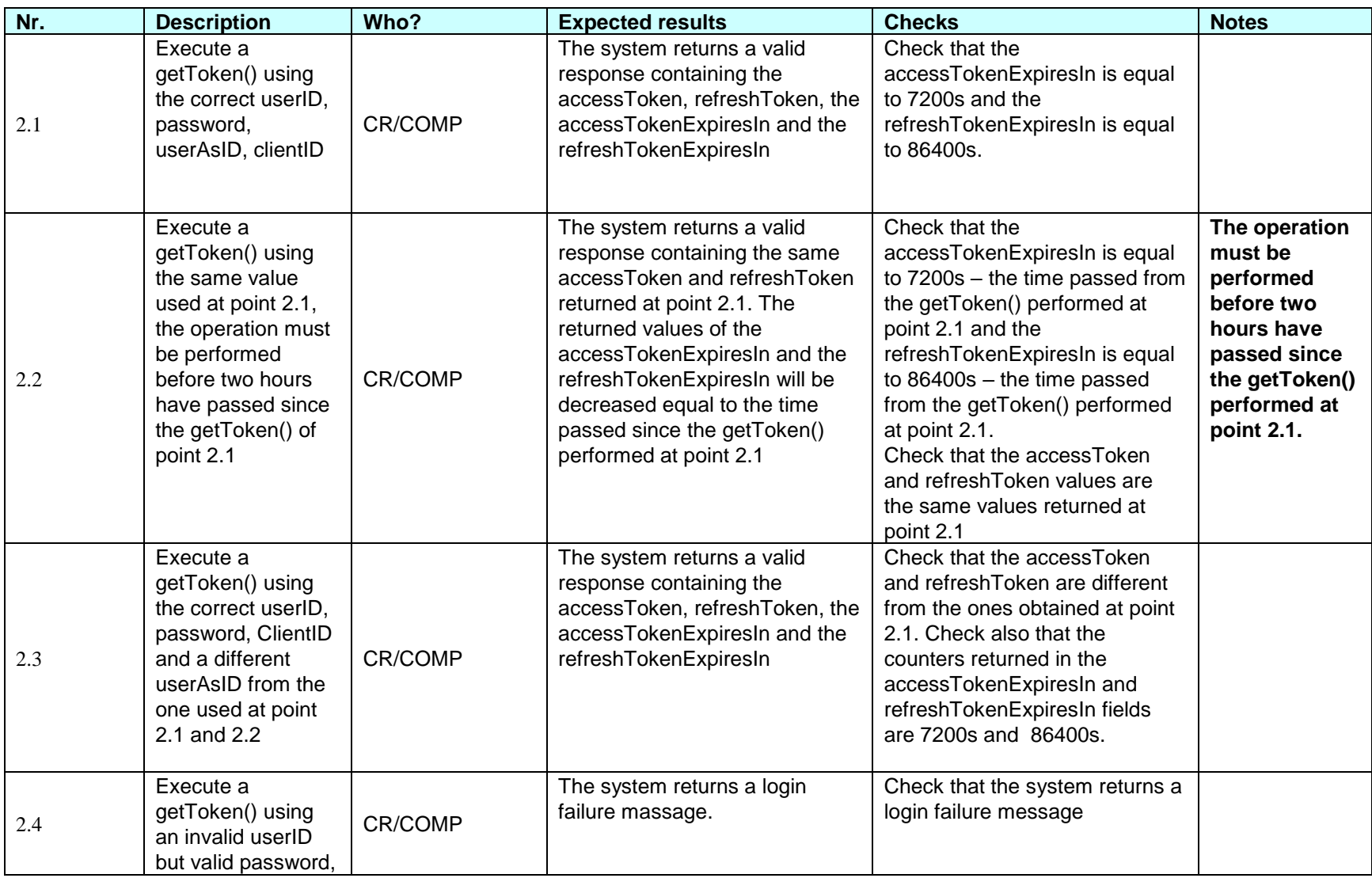

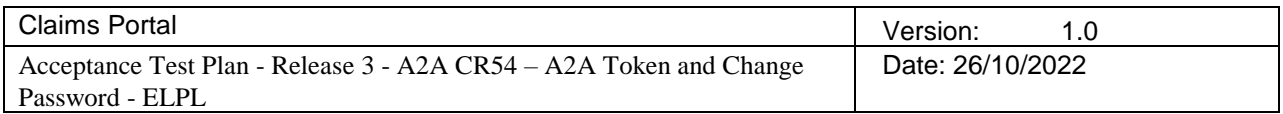

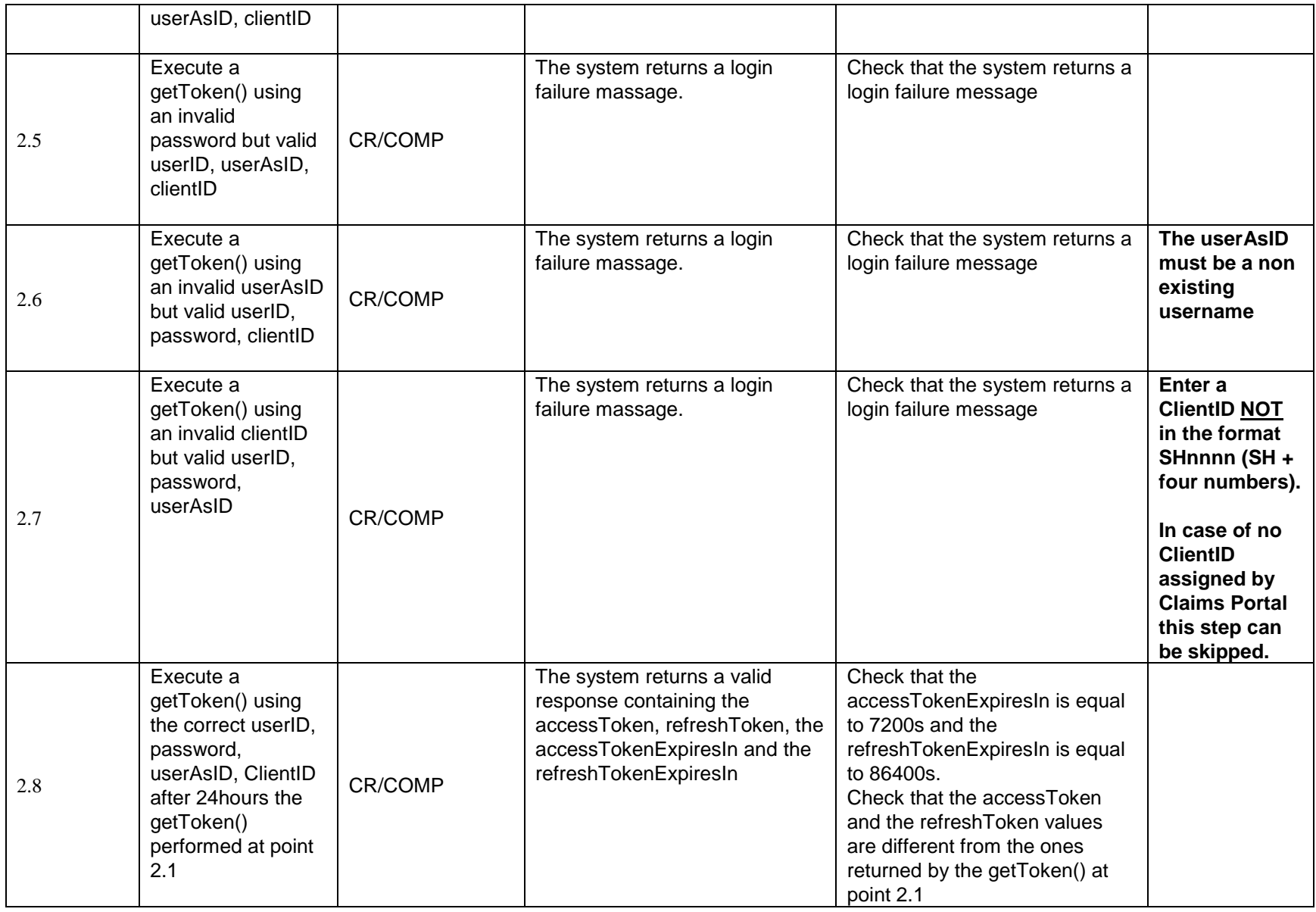

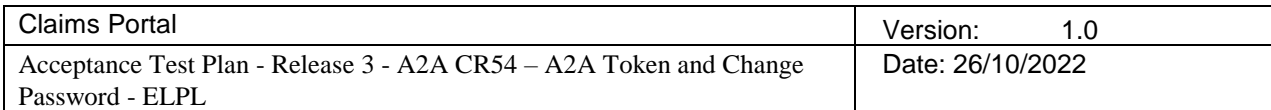

### **3. Test Plan refreshToken()**

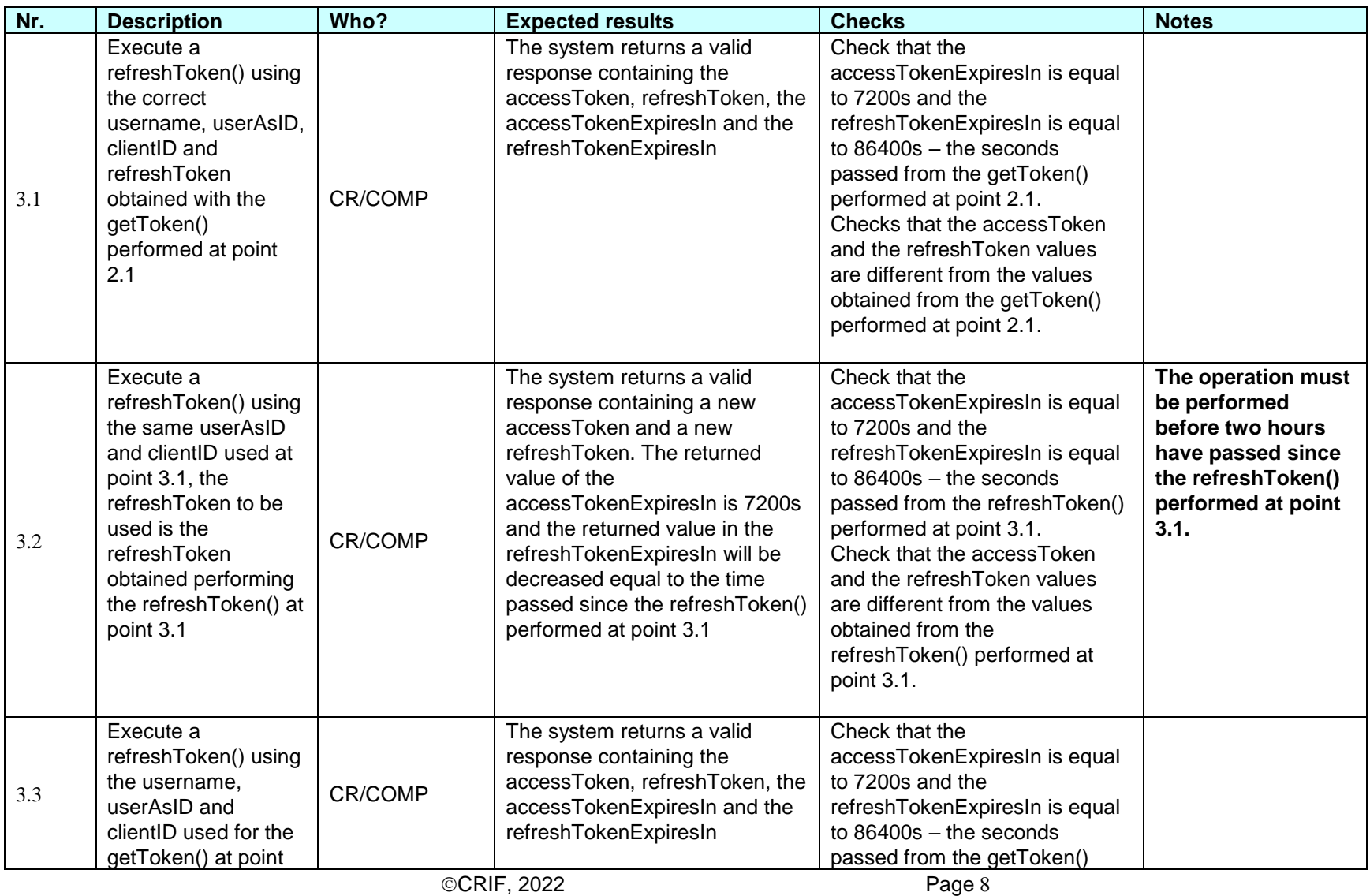

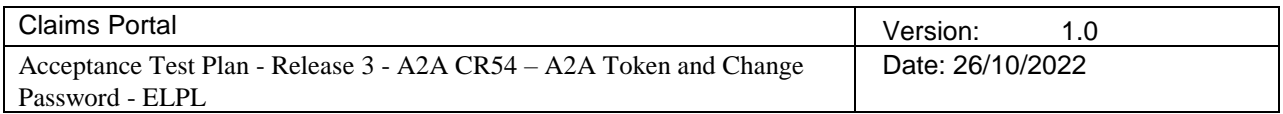

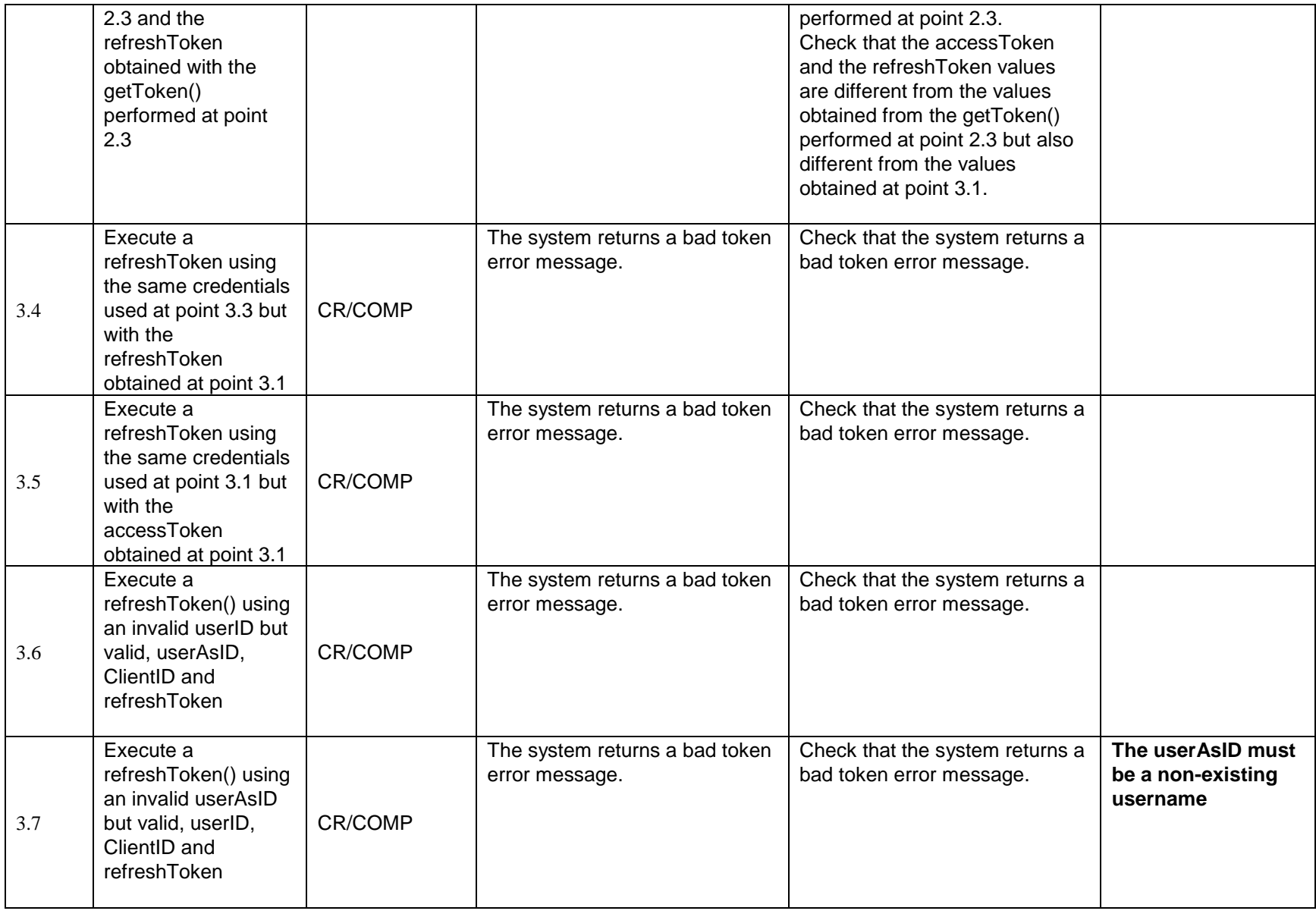

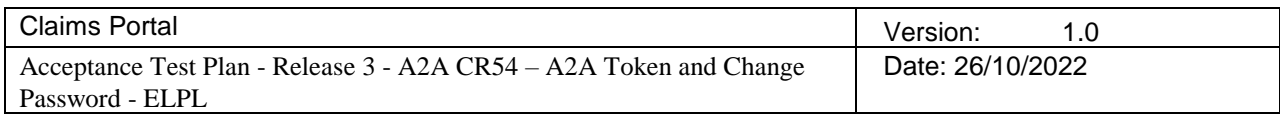

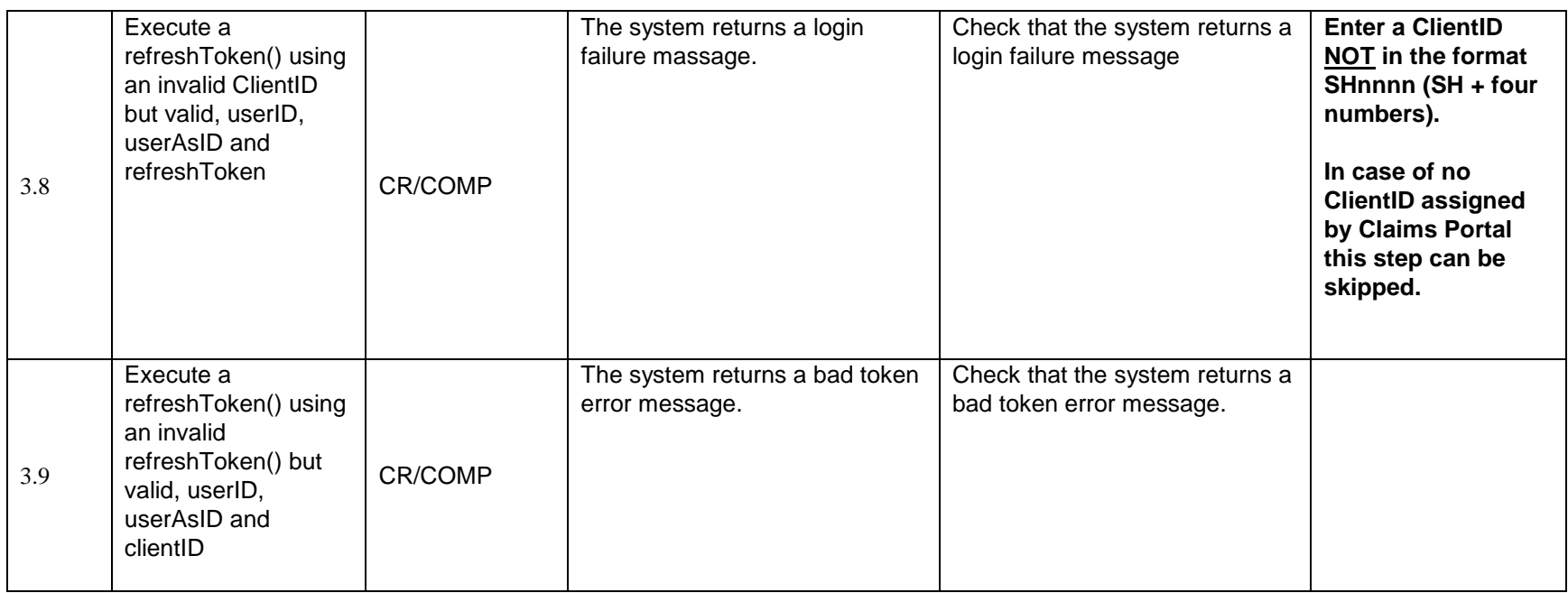

### **4. Test Plan getToken() and refreshToken() mixed tests**

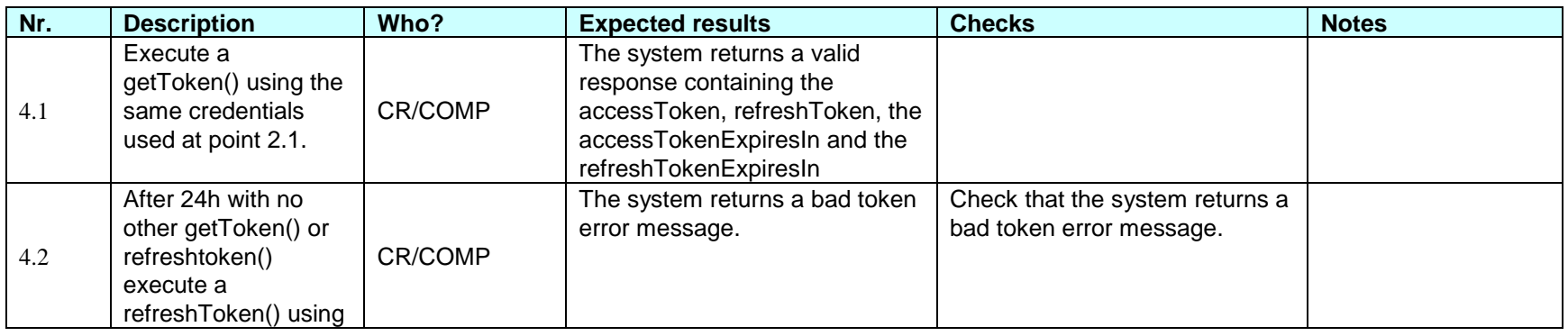

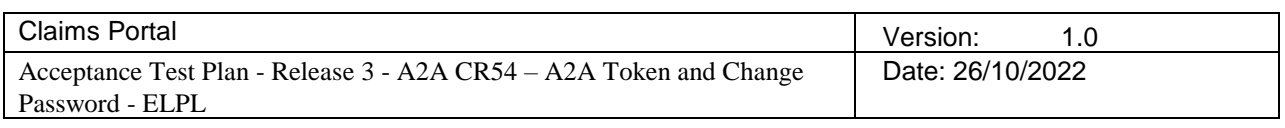

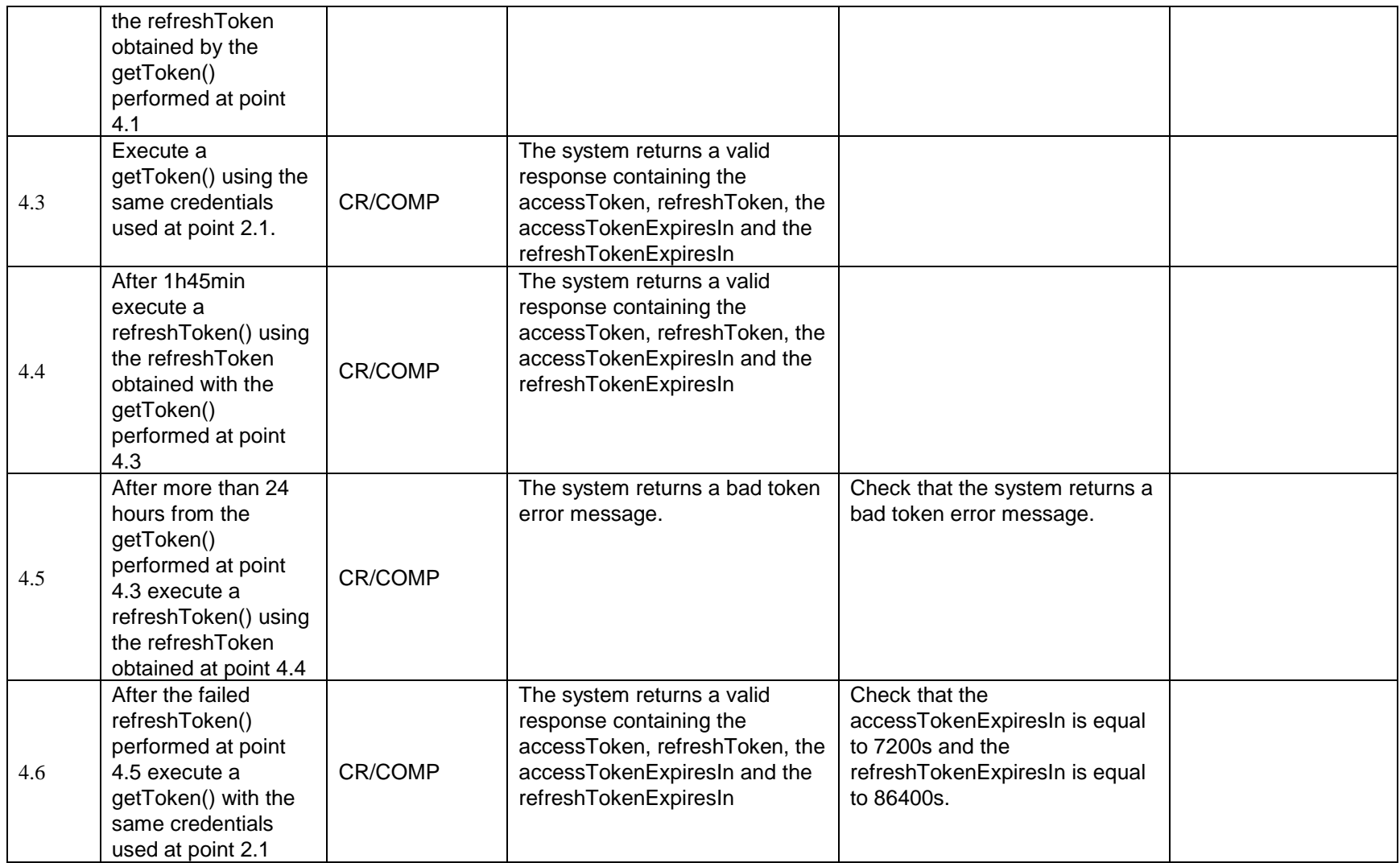

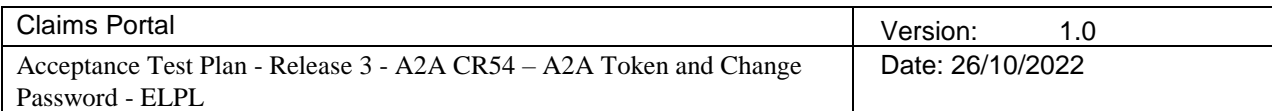

## **5. Test Plan changePassword()**

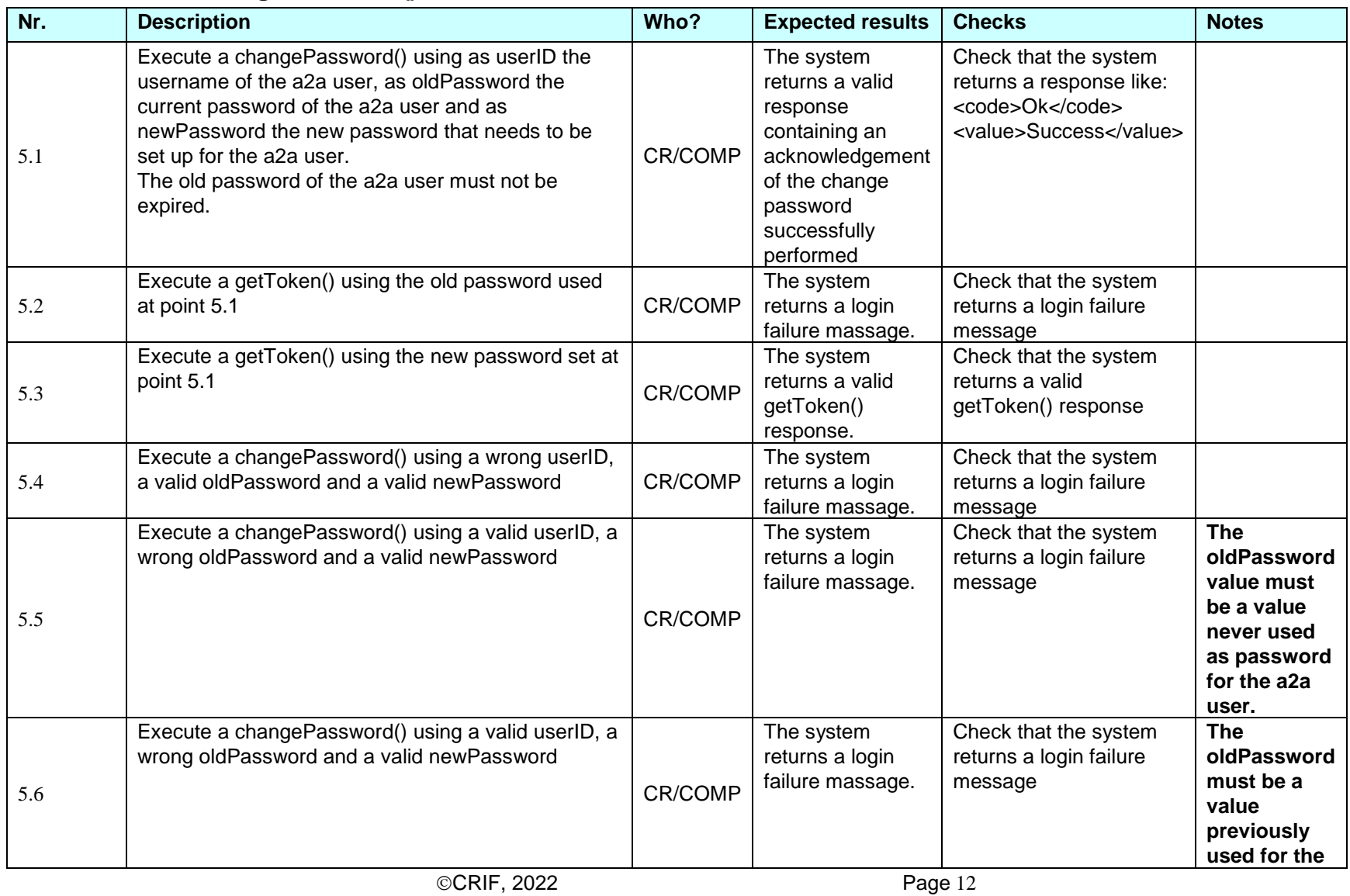

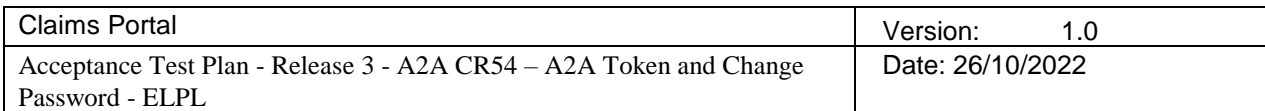

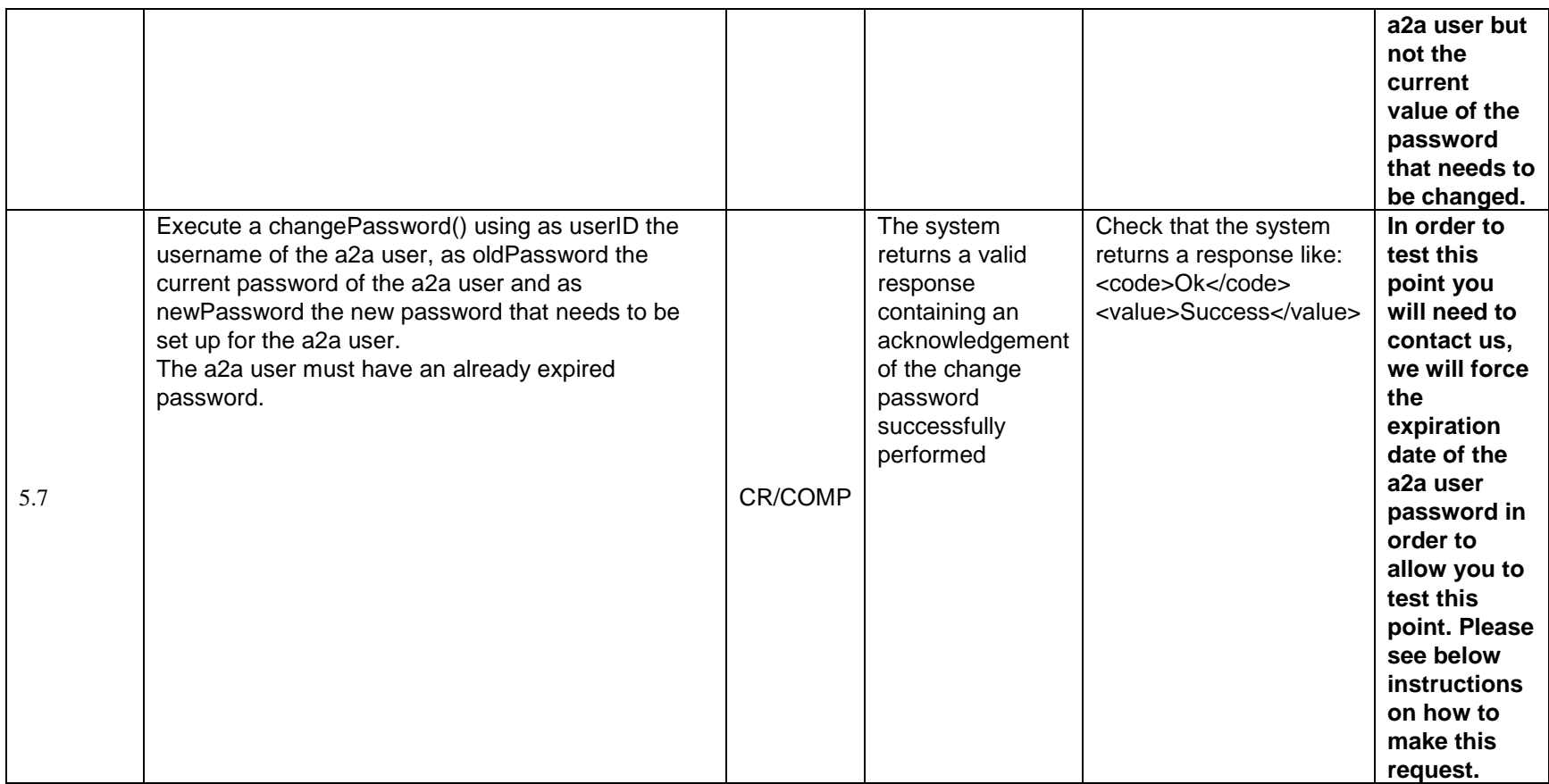

#### 5.1 **Step 5.7 email**

In order to provide you with assistance to test step 5.7 complete the form "A2A Integration/Testing Contact Us - A2A users / Software Houses" available on the Claims Portal web site<https://www.claimsportal.org.uk/contact-us/> attach to an email and send to the Help Desk, email address below. Please provide all information requested, if information is missing it may create a delay or result in us being unable to assist you.

SEND TO: [helpdesk@rapidclaimsettlement.org.uk](mailto:helpdesk@rapidclaimsettlement.org.uk)

SUBJECT: ELPL A2A Integration Testing Change password expiry date

© CRIF, 2022 **Page 13** 

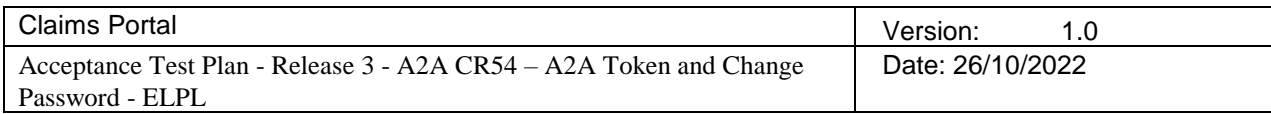

#### <span id="page-13-1"></span>**6. Test Plan – ELPL – Complete workflow**

The getToken() and refreshToken() commands must be called only if the step related to the CR/COMP is performed via A2A, i.e. if the software is a CR client that decided to act as a COMP using the web interface it is not necessary for the tester to implement A2A commands to obtain the tokens for COMP. On the other side, if the software is a COMP client that decided to act as a CR using the web interface, it's not required for the tester to implement A2A commands to obtain the tokens for the CR, unless the COMP decides to implement the addClaim() to quickly create a claim instead of filling-in seven tabs of data on the WEB-UI. In this case the getToken() and refreshToken() commands must be implemented to be able to call the addClaim().

All the steps below need to be completed within 24 hours from the getToken() performed at point 6.1 and/or point 6.2, if these steps are not completed within 24 hours a new getToken() must be performed (both for CR and COMP if both have been implemented). The tokens to be used to complete the following steps (until the next step containing a refreshToken()) are the tokens obtained with the newly performed getToken().

<span id="page-13-0"></span>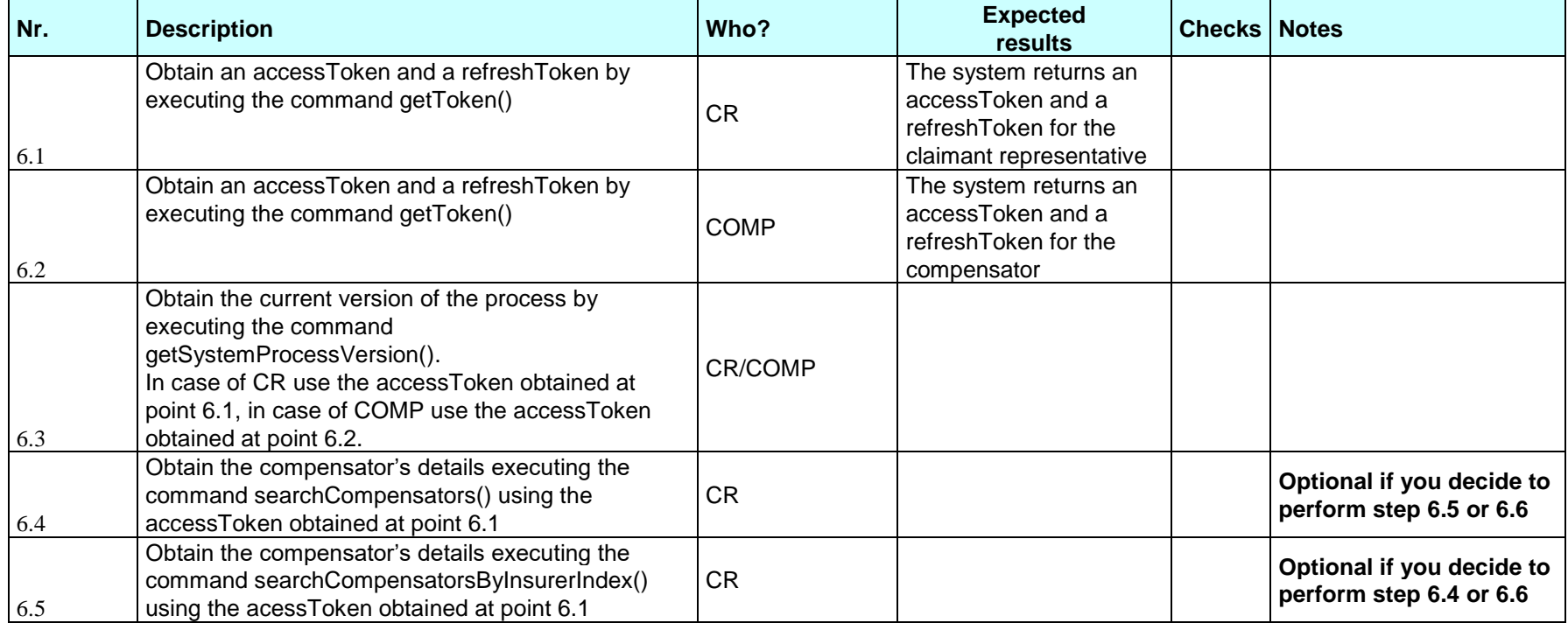

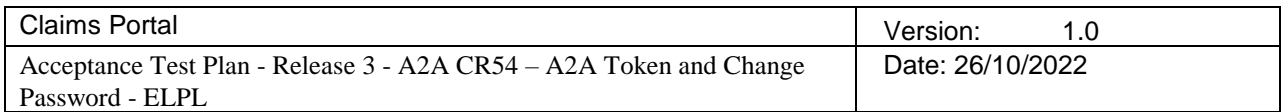

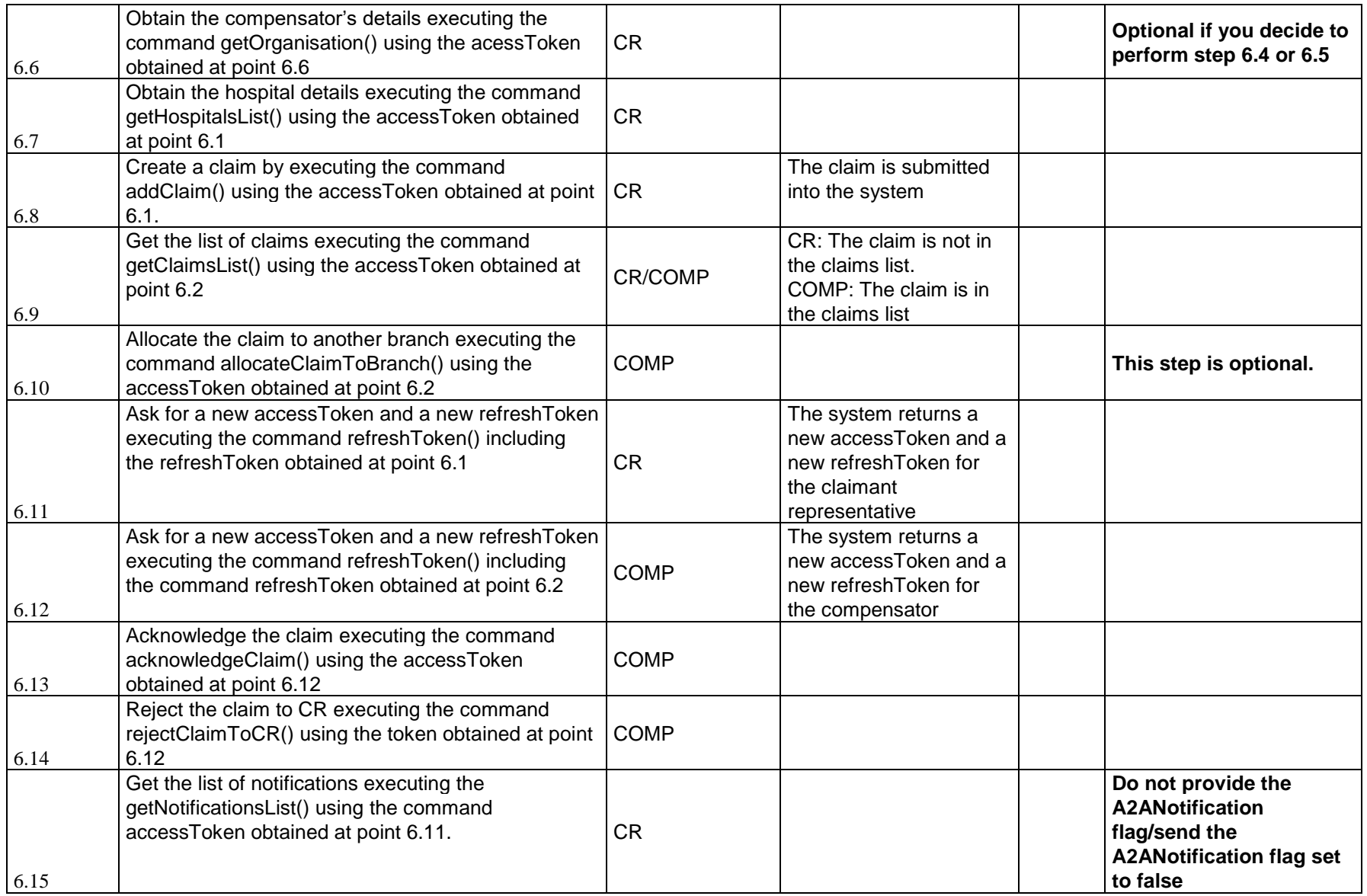

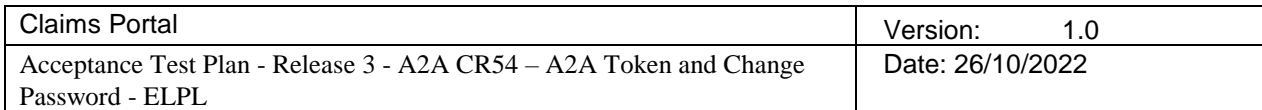

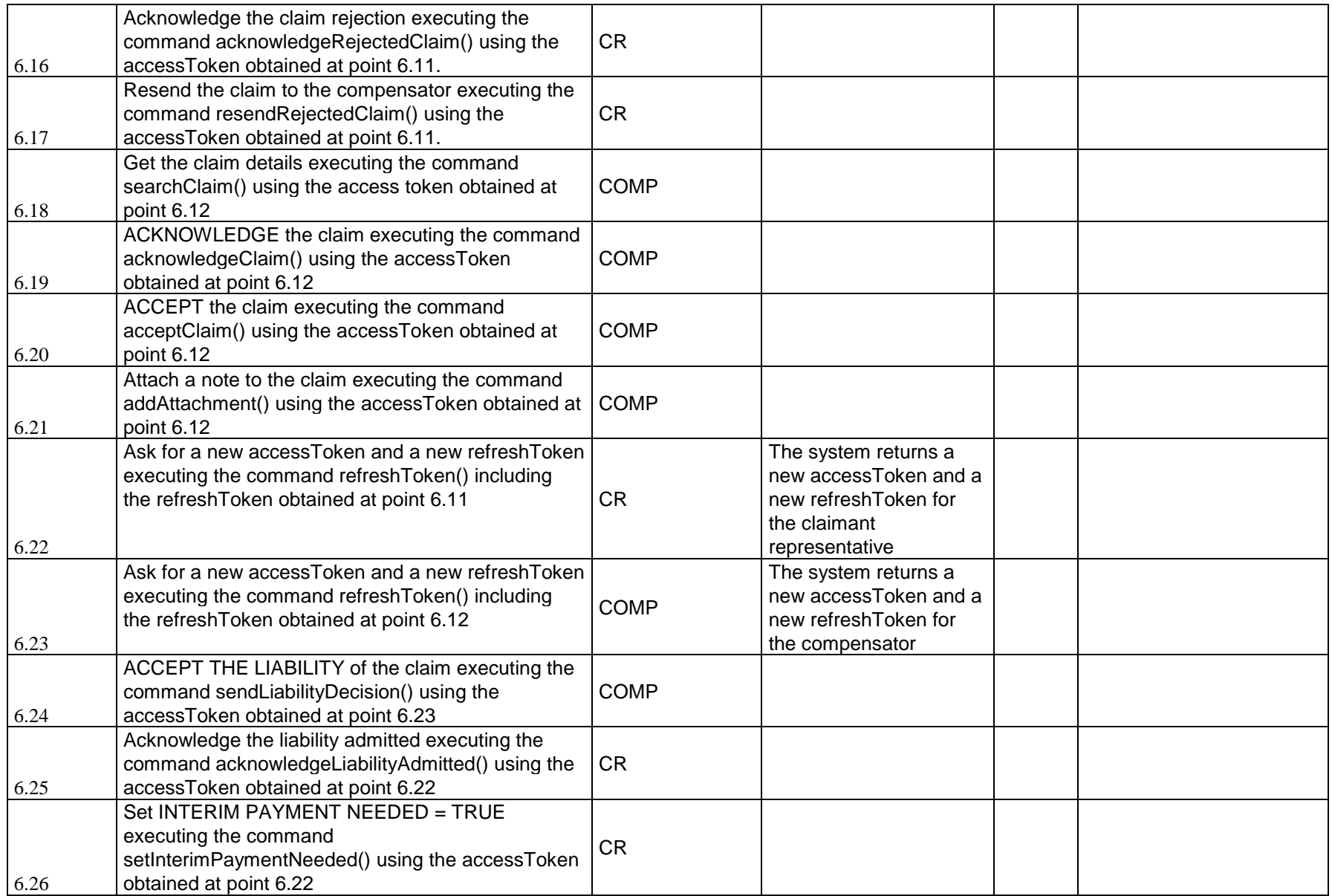

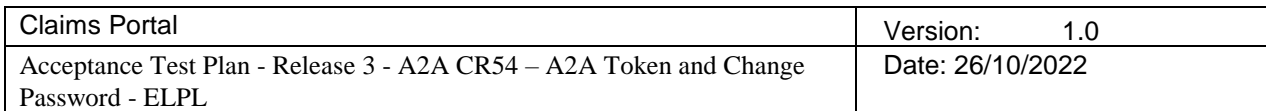

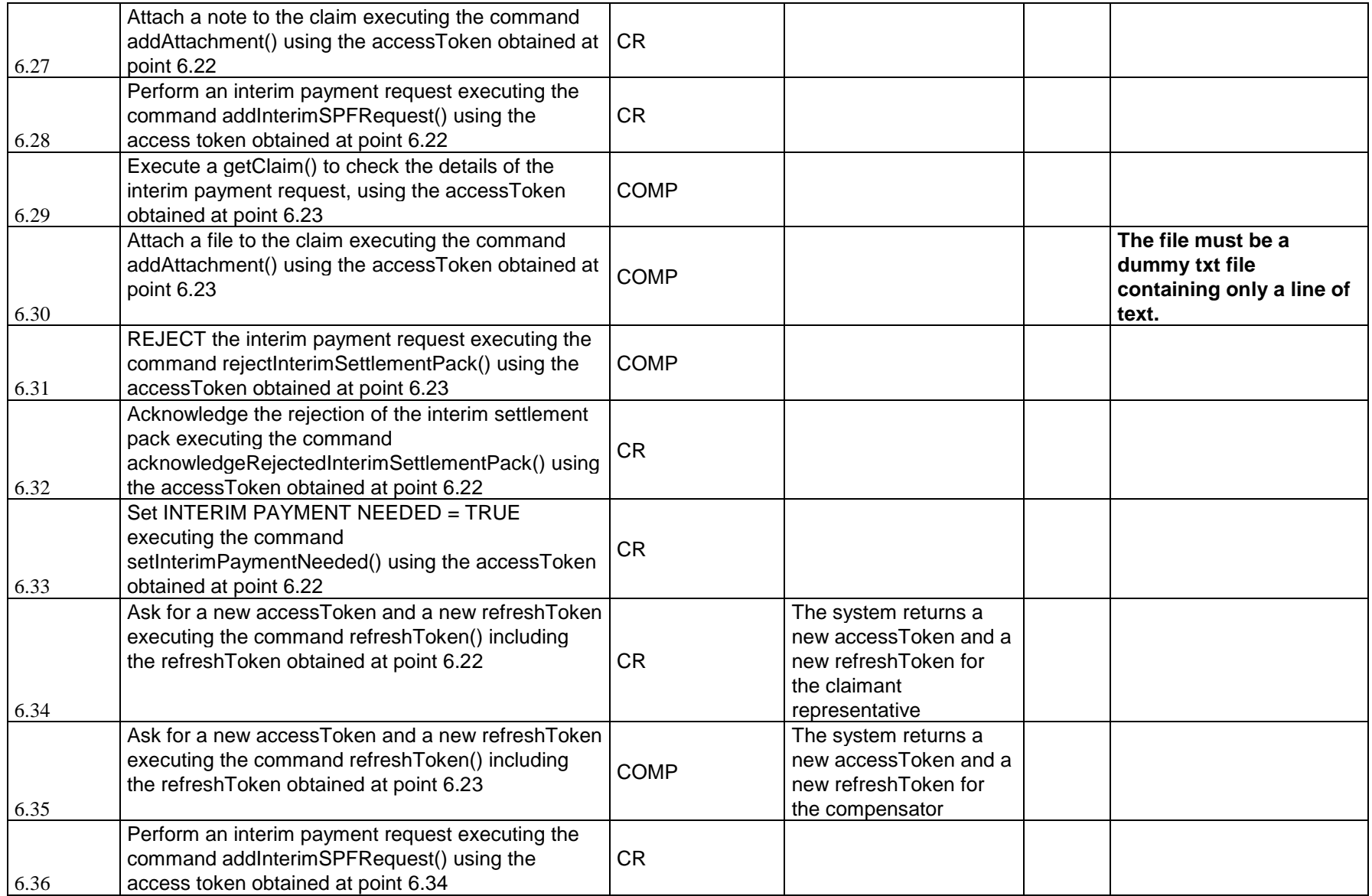

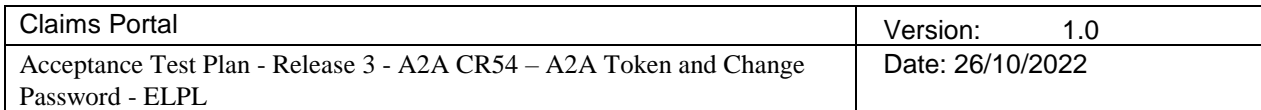

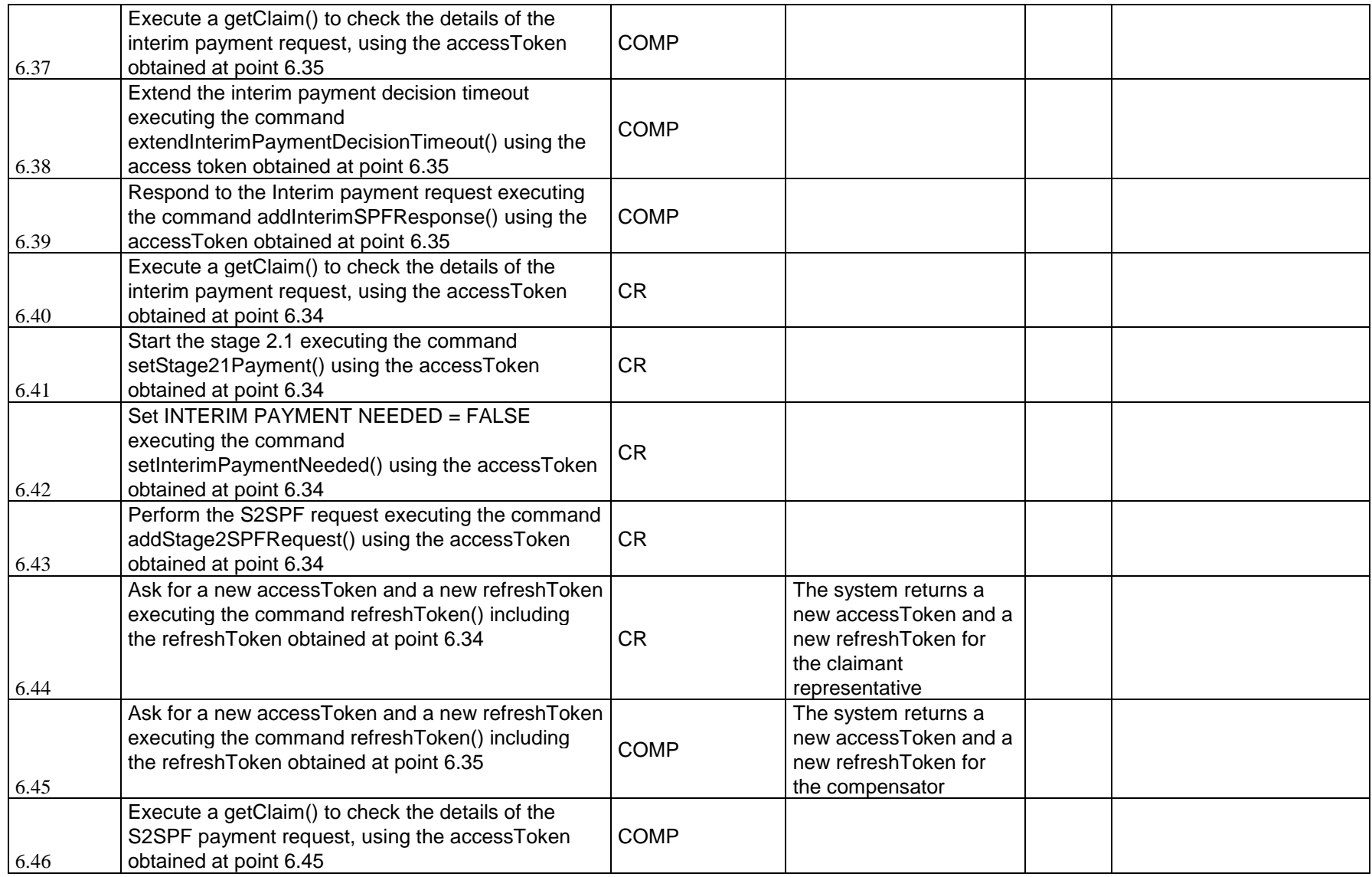

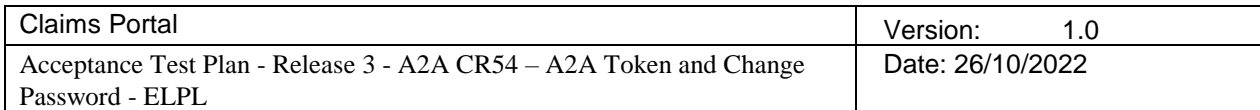

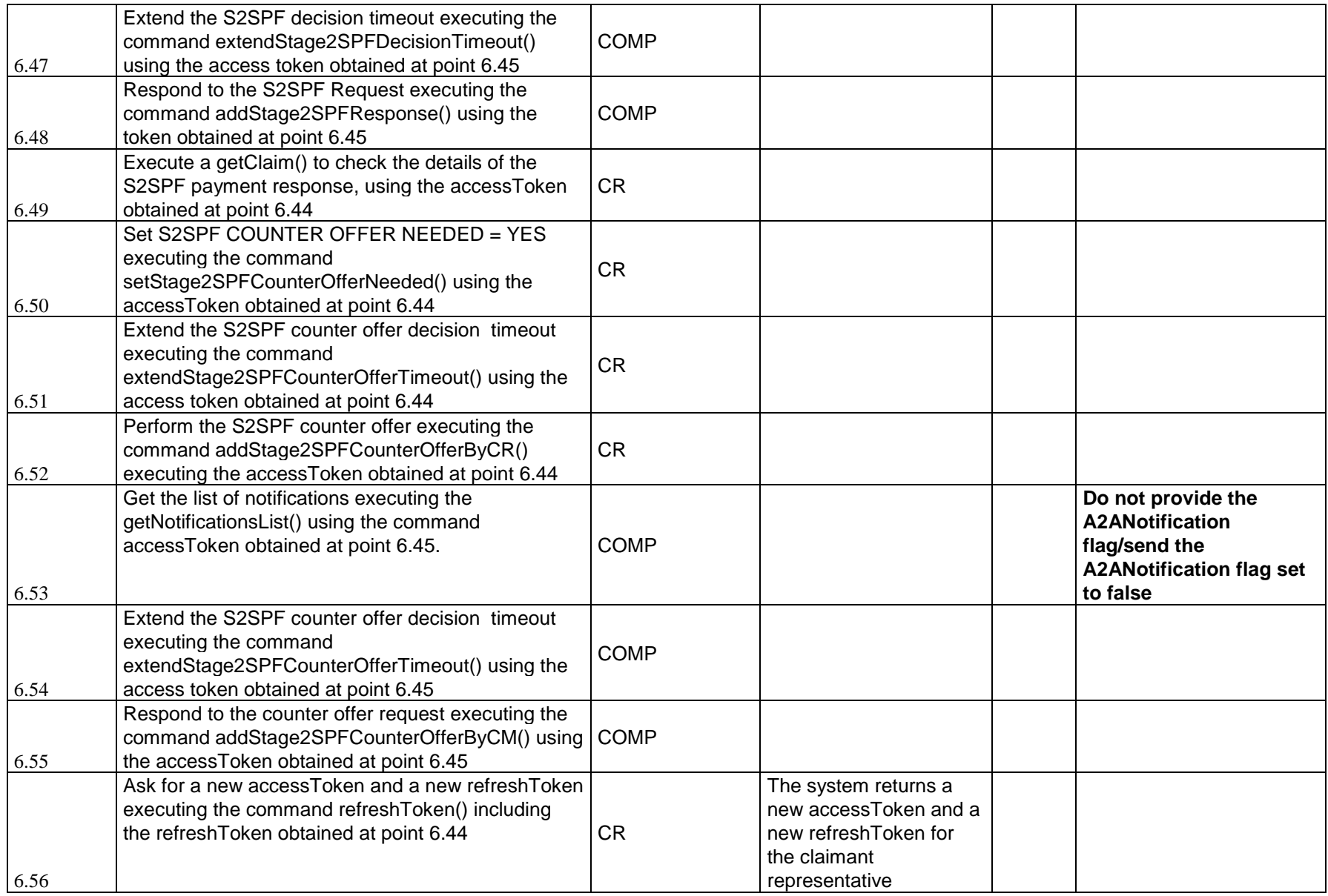

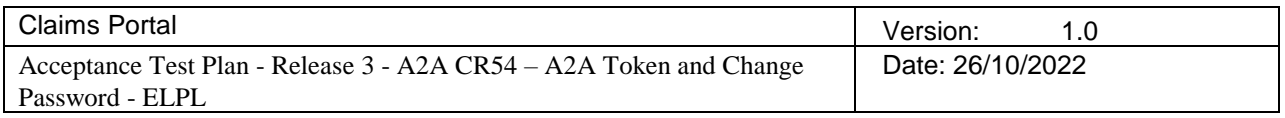

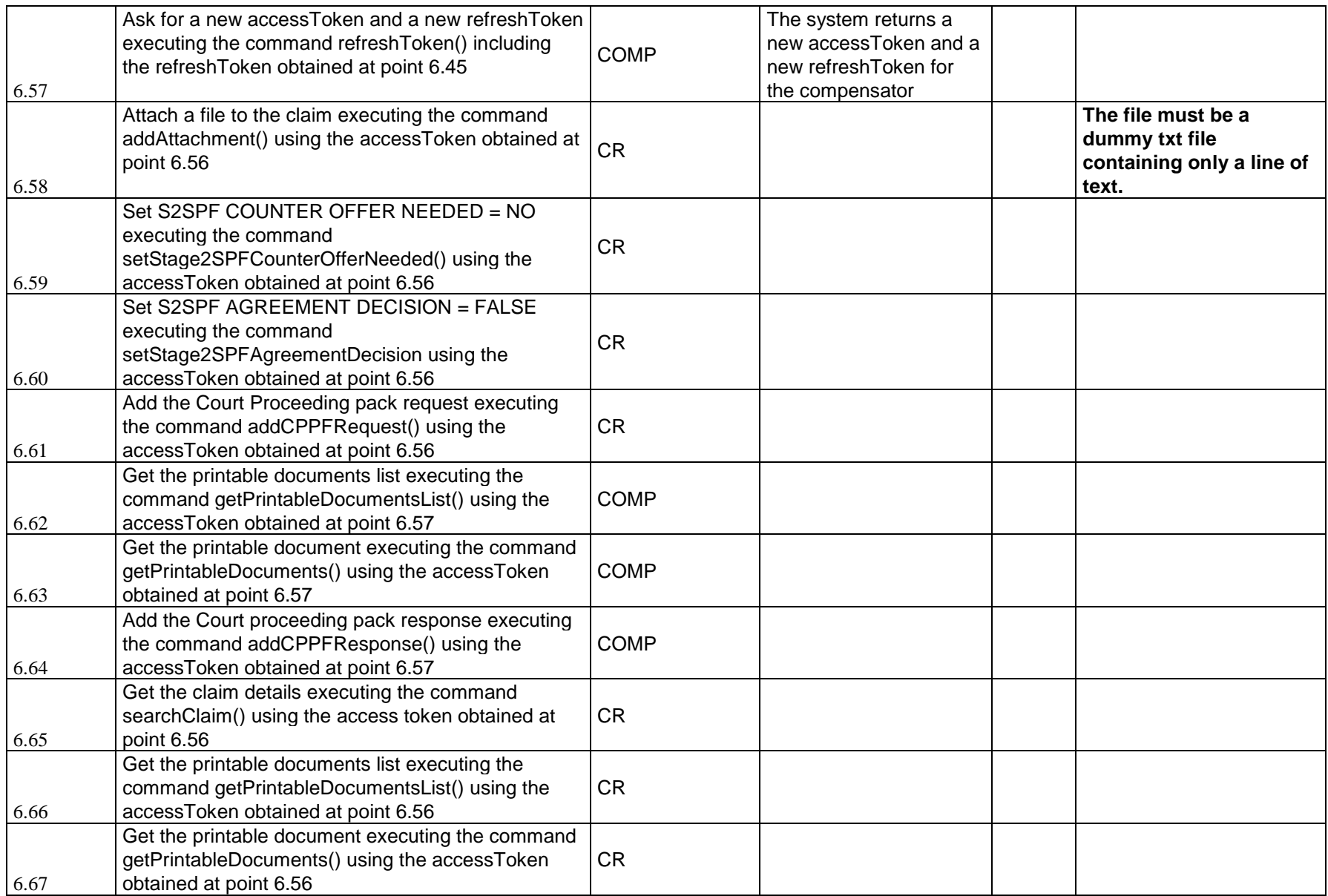

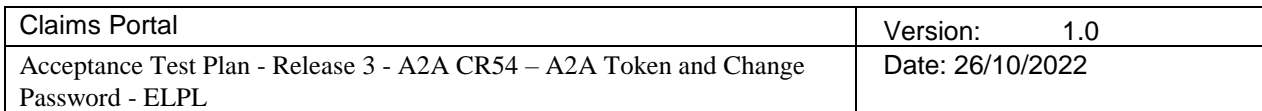

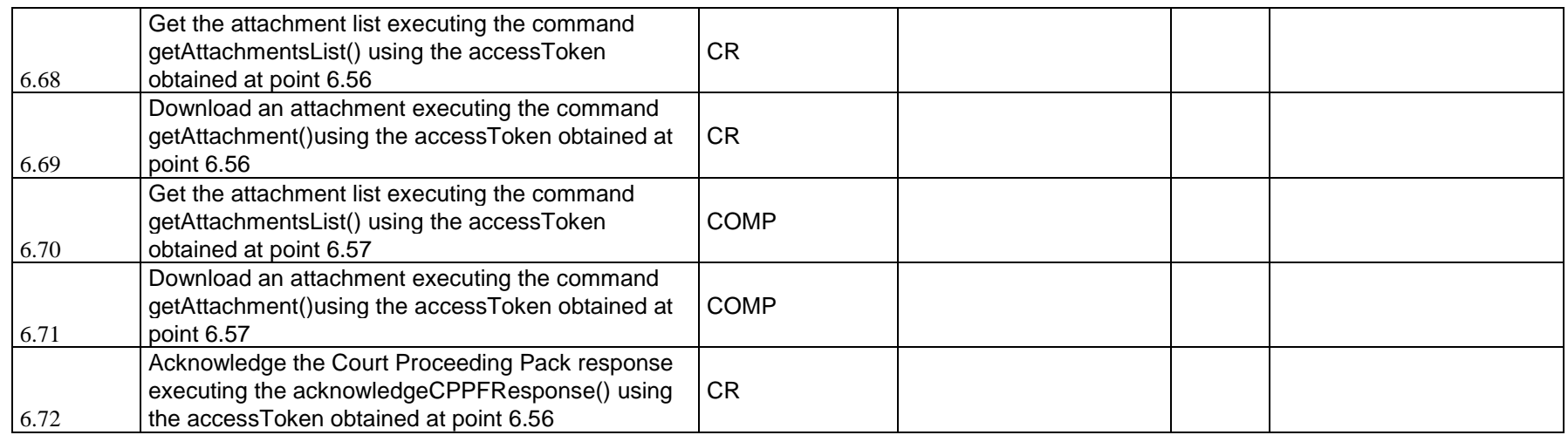

#### **7. Test Plan – Error Handling**

In order to test the new error handling, it is sufficient to try to perform some of the steps described in the paragraph [Test Plan –](#page-13-1) ELPL – Complete [workflow](#page-13-1) in an incorrect way:

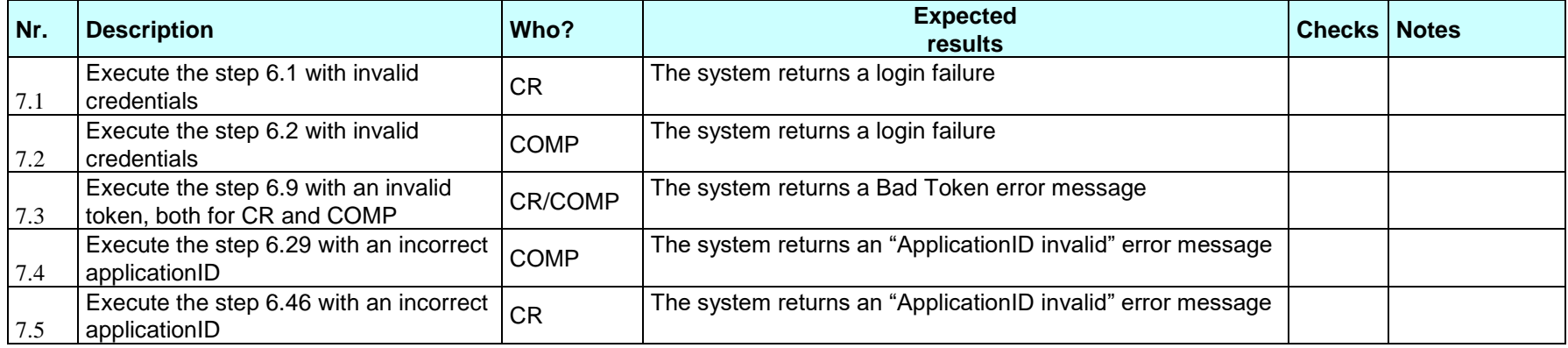

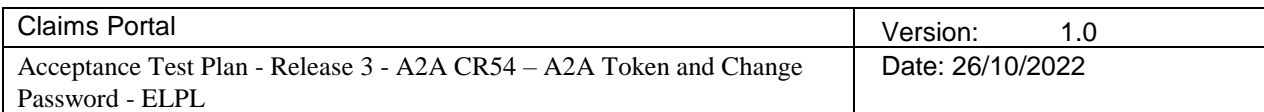

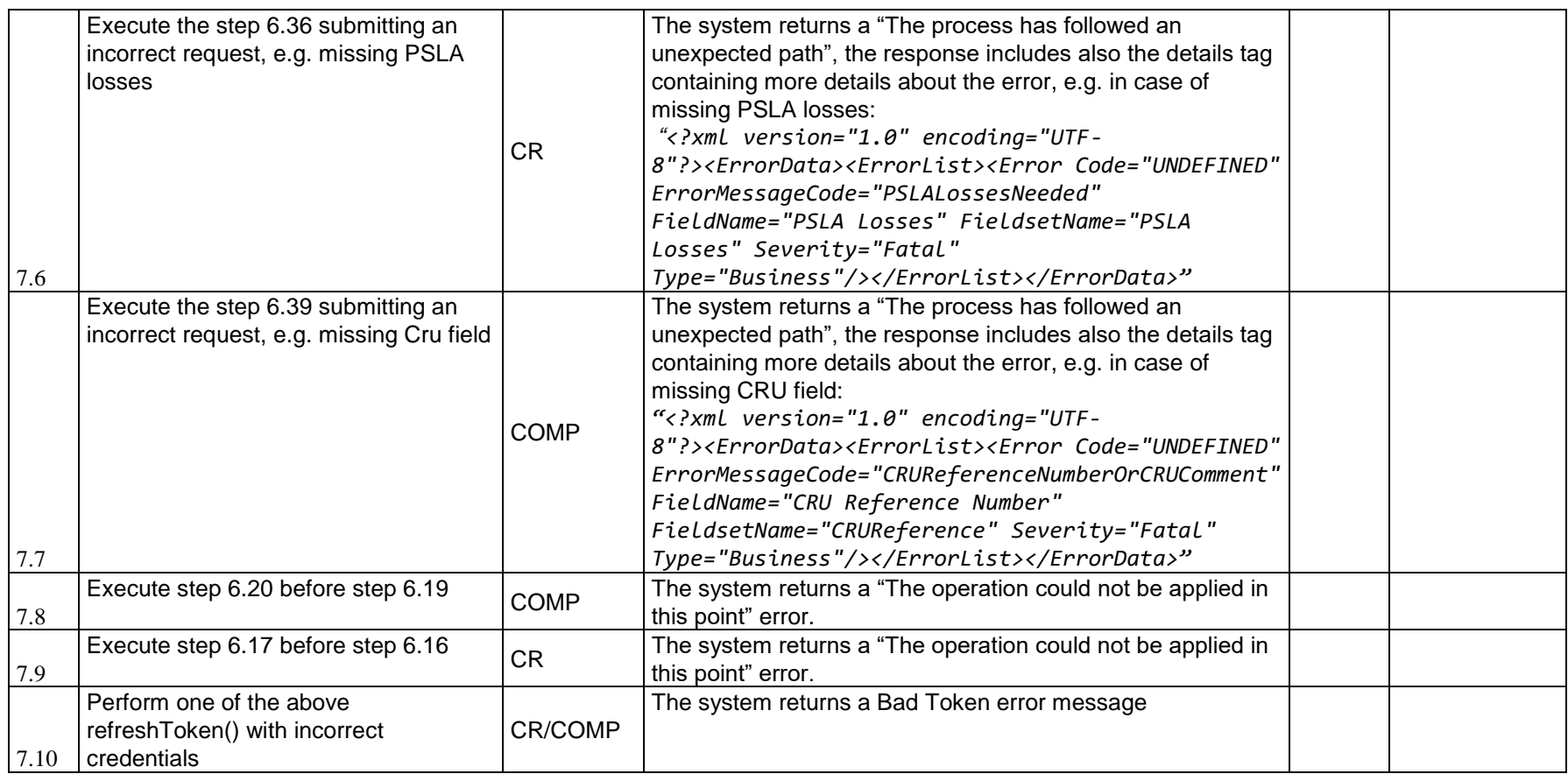

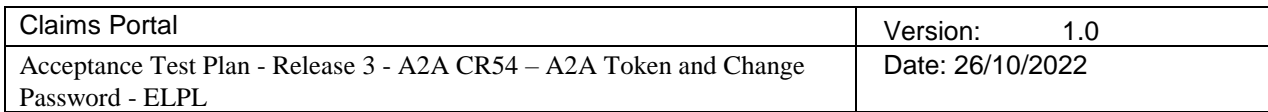

#### **8. Need Help?**

If you have any questions related to any of the A2A documentation or the A2A token service in the integration/test site, complete the form "A2A Integration/Testing Contact Us - A2A users / Software Houses" available on the Claims Portal web site<https://www.claimsportal.org.uk/contact-us/> attach to an email and send to the Help Desk, email address below. Please provide all information requested if information is missing it may create a delay or result in us being unable to assist you.

SEND TO: helpdesk@rapidclaimsettlement.org.uk SUBJECT: A2A Integration Testing or Change password expiry date (whichever is applicable)